# FZ-CON72

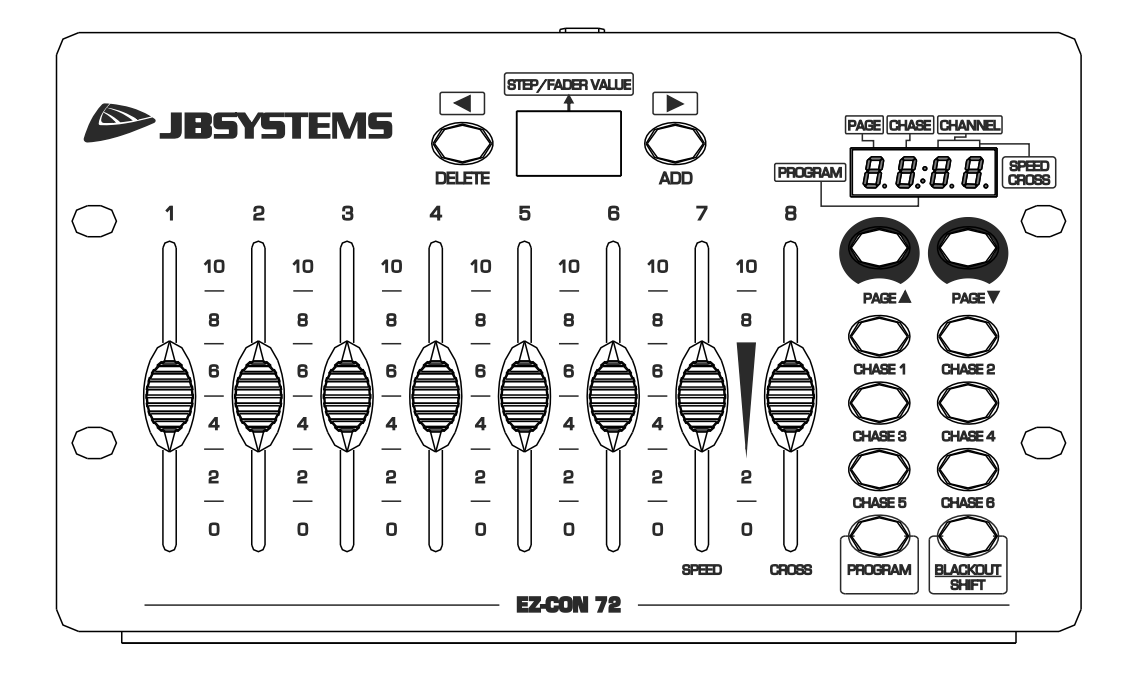

# **DEUTSCH** Bedienungsanleitung

Other languages can be downloaded from: WWW.JB-SYSTEMS.EU

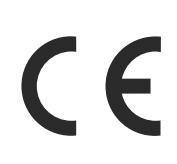

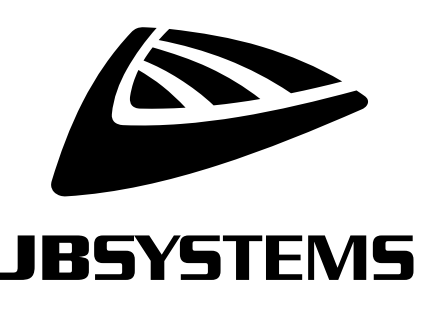

Version: 1.0

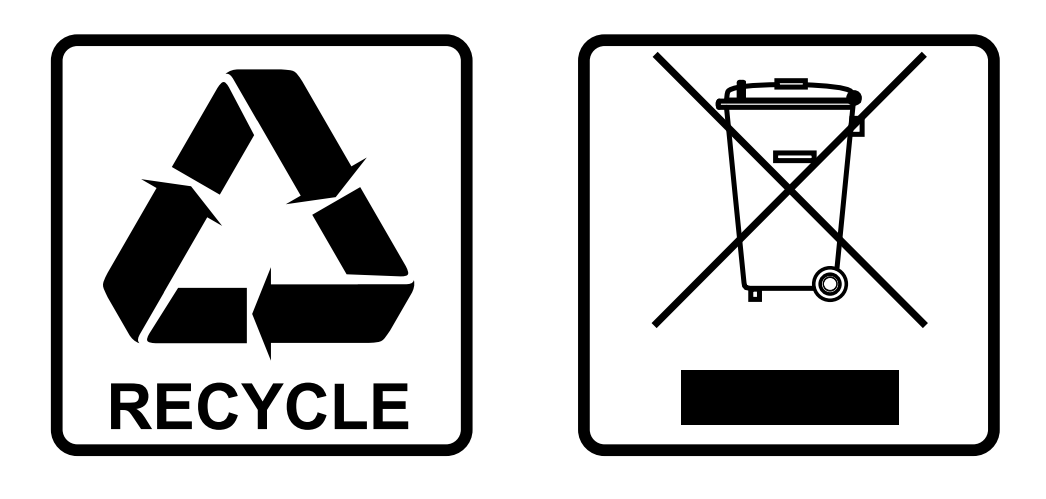

### **EN-DISPOSAL OF THE DEVICE**

Dispose of the unit and used batteries in an environment friendly manner according to your country regulations.

### **FR-DÉCLASSER L'APPAREIL**

Débarrassez-vous de l'appareil et des piles usagées de manière écologique Conformément aux dispositions légales de votre pays.

### **NL - VERWIJDEREN VAN HET APPARAAT**

Verwijder het toestel en de gebruikte batterijen op een milieuvriendelijke manier conform de in uw land geldende voorschriften.

### **DU - ENTSORGUNG DES GERÄTS**

Entsorgen Sie das Gerät und die Batterien auf umweltfreundliche Art und Weise gemäß den Vorschriften Ihres Landes.

### **ES-DESHACERSE DEL APARATO**

Reciclar el aparato y pilas usadas de forma ecologica conforme a las disposiciones legales de su pais.

### **PT-COMO DESFAZER-SE DA UNIDADE**

Tente reciclar a unidade e as pilhas usadas respeitando o ambiente e em conformidade com as normas vigentes no seu país.

## BEDIENUNGSANLEITUNG

Vielen Dank für den Kauf dieses JB Systems®-Produkts. Bitte lesen Sie bitte diese Bedienungshinweise sorgfältig vor der Inbetriebnahme durch, um alle Möglichkeiten des Geräts voll zu nutzen sowie zu Ihrer eigenen Sicherheit.

### MERKMALE

- Der EZ-CON 72 ist ein leicht zu programmierender 72-Kanal-DMX-Controller.
- Seine kompakte Größe macht ihn zur idealen Lösung für mobile DJs, Bars, Messestände usw.
- 72 DMX-Kanäle über 8 Fader auf 9 Seiten.
- Sie können für jeden der 6 Farbverläufe 40 Schritte (Szenen) programmieren.
- Für jeden Farbverlauf können Sie die Geschwindigkeit einstellen.
- Sie benötigen dank der integrierten Stromversorgung keinen Netzadapter!

### VOR GEBRAUCH

- Vor der Erstbenutzung das Gerät zuerst auf Transportschäden überprüfen. Sollte das Gerät einen Schaden aufweisen, benutzen Sie es nicht, sondern wenden Sie sich unverzüglich an Ihren Händler.
- **Wichtig:** Dieses Gerät hat das Werk unbeschädigt und gut verpackt verlassen. Es ist wichtig, dass der Benutzer sich streng an die Sicherheitshinweise und Warnungen in der Bedienungsanleitung hält. Schäden durch unsachgemäße Handhabung sind von der Garantie ausgeschlossen. Der Händler übernimmt keine Verantwortung für Schäden, die durch Nichtbeachtung der Bedienungsanleitung entstanden sind.
- Die Bedienungsanleitung zum zukünftigen Nachschlagen bitte an einem sicheren Ort aufbewahren. Bei Verkauf oder sonstiger Weitergabe des Geräts bitte die Bedienungsanleitung beifügen.

### **Überprüfen des Lieferumfangs:**

Kontrollieren Sie, ob die Verpackung folgende Artikel enthält:

- EZ-CON 72-Einheit.
- Netzkabel
- Benutzerhandbuch

### SICHERHEITSHINWEISE:

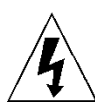

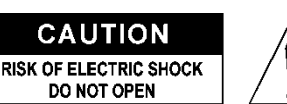

**ACHTUNG:** Um sich nicht der Gefahr eines elektrischen Schlags auszusetzen, entfernen Sie nicht die obere Abdeckung. Im Geräteinneren befinden sich keine vom Benutzer wartbaren Teile. Überlassen Sie Reparatur- und Wartungsarbeiten dem qualifizierten Kundendienst.

Das Blitzsymbol innerhalb eines gleichseitigen Dreiecks warnt den Benutzer vor nicht isolierter "gefährlicher Spannung" im Innern des Produktgehäuses, die so stark sein kann, dass für Personen die Gefahr von Stromschlägen besteht.

Das Ausrufezeichen im Dreieck weist den Benutzer auf wichtige Bedienungs- und Wartungshinweise in den Dokumenten hin, die dem Gerät beiliegen.

Dieses Symbol bedeutet: Nur zur Benutzung in geschlossenen Räumen

Dieses Symbol bedeutet: Die Bedienungsanleitung lesen

Dieses Symbol legt fest: Den minimalen Abstand von beleuchteten Objekten. Der minimale Abstand zwischen Projektor und der beleuchteten Fläche muss mehr als 1 Meter betragen

Das Gerät eignet sich nicht für die direkte Montage auf gängigen entflammbaren Flächen. (Nur für die Montage auf nicht-brennbaren Flächen geeignet)

**RISK GROUP 2** CAUTION:<br>Do not stare at operating lamp

**ACHTUNG:** Nicht direkt in die Lichtquelle blicken. Das kann für die Augen schädlich sein.

- Aus Umweltschutzgründen die Verpackung bitte wiederverwenden oder richtig trennen.
- Zur Vermeidung von Feuer und Stromschlag das Gerät weder Regen noch Feuchtigkeit aussetzen.
- Zur Vermeidung von Kondensation im Inneren des Geräts bitte nach dem Transport in eine warme Umgebung einige Zeit zum Temperaturausgleich ausgeschaltet stehen lassen. Kondensation kann zu Leistungsverlust des Geräts oder gar Beschädigungen führen.
- Nur für den Einsatz in geschlossenen Räumen.
- Keine Metallgegenstände oder Flüssigkeiten ins Innere des Geräts gelangen lassen. Ein Kurzschluss oder eine Fehlfunktion können die Folge sein. Falls es doch einmal vorkommen sollte, bitte sofort den Netzstecker ziehen und vom Stromkreis trennen.
- Das Gerät nur an einem gut belüfteten Ort und entfernt von entflammbaren Materialien oder Flüssigkeiten aufstellen. Das Gerät muss mindestens 50 cm von allen umgebenden Wänden entfernt montiert werden.
- Die Ventilationsöffnungen nicht abdecken, da Überhitzungsgefahr.
- Nicht in staubiger Umgebung verwenden und regelmäßig reinigen.
- Für Kinder unerreichbar aufbewahren.
- Unerfahrene Personen dürfen das Gerät nicht bedienen.
- Umgebungstemperatur darf 40°C nicht überschreiten. Das Gerät bei höheren Umgebungstemperaturen nicht verwenden.
- Stellen Sie sicher, dass sich während des Auf- oder Abbaus und der Wartung keine unbefugten Personen unterhalb des Geräts befinden.
- Lassen Sie das Gerät etwa 10 Minuten abkühlen, bevor Sie mit der Wartung beginnen.
- Stets den Netzstecker ziehen, wenn das Gerät für einen längeren Zeitraum nicht genutzt oder es gewartet wird.
- Die elektrische Installation darf nur von qualifiziertem Personal, unter Beachtung der Vorschriften zur elektrischen und mechanischen Sicherheit in Ihrem Land durchgeführt werden.
- Stellen Sie sicher, dass Netzspannung mit den Angaben auf dem Geräteaufkleber übereinstimmt.
- Das Gerät nicht mit einem beschädigten Netzkabel in Betrieb nehmen. Wenn das Netzkabel gequetscht oder beschädigt wurde, schalten Sie das Gerät sofort aus. Im Falle von Beschädigungen muss das Netzkabel vom Hersteller, einem autorisierten Kundendienstmitarbeiter oder einer ähnlich qualifizierten Person ersetzt werden, um Gefährdungen zu vermeiden.
- Lassen Sie das Netzkabel niemals mit anderen Kabeln in Berührung kommen!
- Zur Einhaltung der Sicherheitsbestimmungen muss das Gerät geerdet sein.
- Das Gerät nicht an einen Dimmer anschließen.
- Ausschließlich vorschriftsmäßige und zugelassene Sicherheitskabel zur Installation verwenden.
- Zur Vorbeugung gegen elektrische Schläge keine Abdeckungen entfernen. Im Geräteinneren befinden sich keine zu wartenden Teile.
- Eine Sicherung **niemals** reparieren oder überbrücken. Eine durchgebrannte Sicherung **immer** durch eine Sicherung gleichen Typs und mit gleichen elektrischen Spezifikationen ersetzen!
- Bei Fehlfunktion das Gerät nicht benutzen und sich sofort mit dem Händler in Verbindung setzen.
- Bei sichtbaren Beschädigungen müssen Gehäuse und Optik ersetzt werden.
- Bei Transport bitte die Originalverpackung verwenden, um Schäden am Gerät zu vermeiden.
- Aus Sicherheitsgründen dürfen an dem Gerät keine unbefugten Veränderungen vorgenommen werden.

**Wichtig:** Nicht direkt in die Lichtquelle blicken! Das Gerät nicht verwenden, wenn sich Personen im Raum befinden, die unter Epilepsie leiden.

### FUNKTIONEN

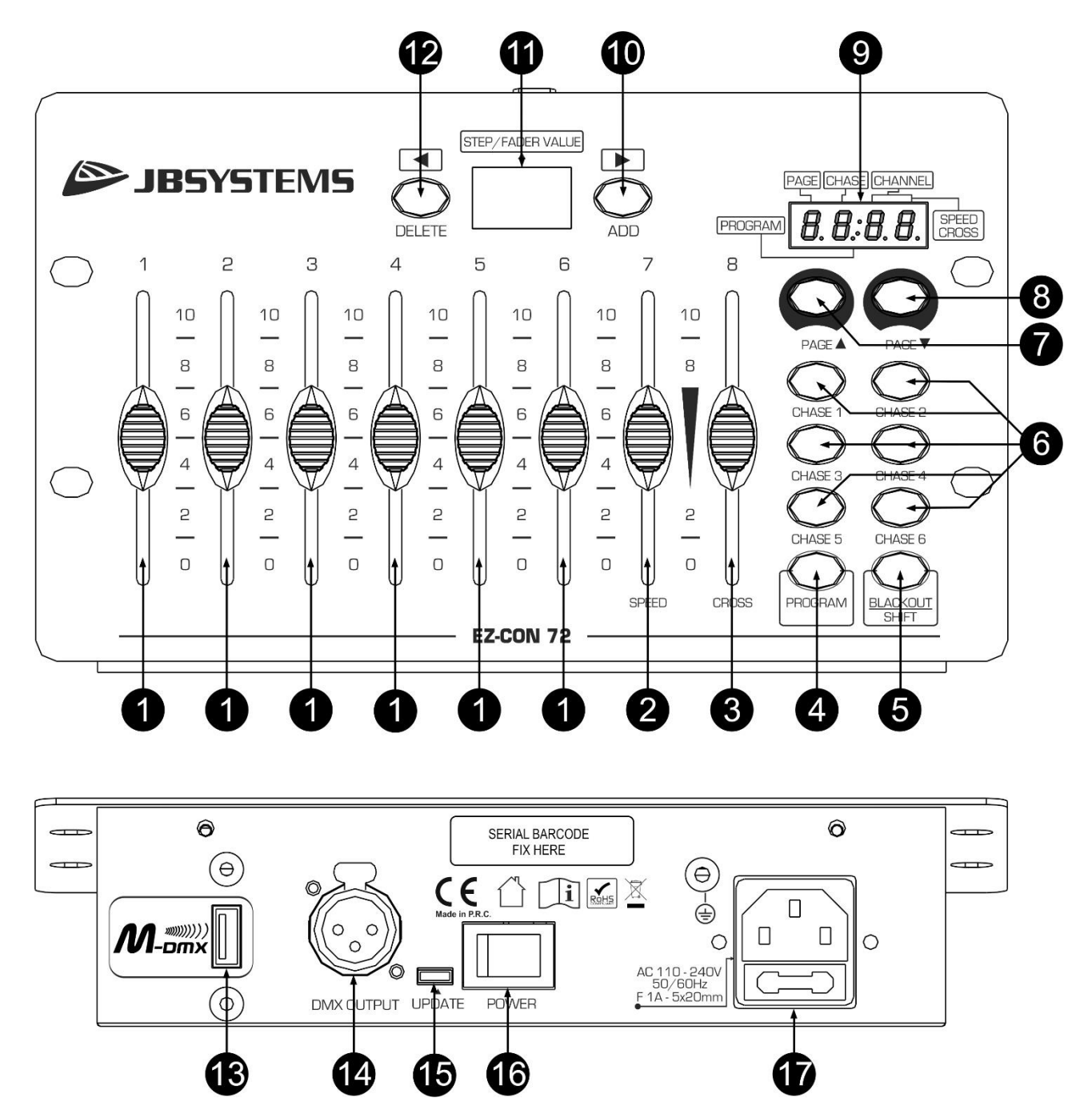

- **1. KANALFADER:** Änderung des Kanalausgangspegels.
- **2. CHANNEL/SPEED-FADER:** Je nach Betriebsmodus für verschiedene Aufgaben verwendet:
	- **[Manual]-Modus:** Verwendung als Kanalfader für die Änderung des Kanalausgangspegels.
	- **[Chase]-Modus:** CHANNEL-Fader geschlossen→: Minimale (langsame) Farbverlaufsgeschwindigkeit.
		- CHANNEL-Fader geöffnet (100 %)→: Maximale (hohe) Geschwindigkeit.
- **3. CHANNEL/CROSS-FADER:** Je nach Betriebsmodus für verschiedene Aufgaben verwendet:
	- **[Manual]-Modus:** Verwendung als Kanalfader für die Änderung des Kanalausgangspegels.
	- **[Chase]-Modus:** CHANNEL-Fader geschlossen (0 %)→: Minimale Überblendzeit zwischen den Szenen (Schritten).

CHANNEL-Fader geöffnet (100%)→: Maximale Überblendzeit zwischen den Szenen (Schritten).

### DEUTSCH BEDIENUNGSANLEITUNG

- **4. [PROGRAM]-TASTE:** Drücken Sie diese Taste, um in den Programmiermodus des Controllers zu wechseln. Jetzt können Sie mit der Farbverlaufprogrammierung (6 Farbverläufe mit max. 40 Szenen (Schritte)/Farbverlauf) beginnen.
- **5. [BLACKOUT/SHIFT]-TASTE:** Drücken Sie diese Taste, um in den Ausblendmodus des Controllers (keine DMX-Ausgabe) zu wechseln.

Diese Taste besitzt im Programmiermodus eine andere Funktion (siehe Kapitel INFORMATIONEN ZUR EINSTELLUNG).

- **6. [CHASE]-TASTEN ([CHASE1 … 6]):** Für die Auswahl des auszuführenden Farbverlaufs oder für die Programmierung des jeweiligen Farbverlaufs.
- **7. [PAGE** ▲**]-TASTE:** Für den Seitenwechsel aufwärts von 1 bis 9.
- **8. [PAGE** ▼**]-TASTE:** Für den Seitenwechsel abwärts von 9 bis 1.
- **9. INFORMATIONSANZEIGE 2:** (12)
	- A. Die Stelle 1 zeigt die aktive Seitennummer an.
	- B. Die Stelle 2 zeigt den aktiven Farbverlauf an.
	- C. Dieser Punkt leuchtet, wenn sich der Controller im
		- Programmiermodus befindet.
	- D. Die Stellen 3 und 4 zeigen den aktiven Kanal an.
- **10. [ADD]-TASTE:** Je nach Betriebsmodus entweder für das Hinzufügen oder das Auswählen von Szenen (Schritten) zum/des Farbverlauf/-s.
- **11. INFORMATIONSANZEIGE 1:** (11) Für die Anzeige des Wertes des Kanals oder der Szene (des Schrittes).
- **12. [DELETE]-TASTE:** Je nach Betriebsmodus entweder für das Löschen oder das Auswählen von Szenen (Schritten) zum/des Farbverlauf/-s.
- **13. [M-DMX]-AUSGANG:** Bitte beachten Sie, dass dieser USB-Anschluss NICHT für Aktualisierungen oder zum Anschluss der Einheit an einen PC verwendet werden kann! Sie können anstelle dieses USB-Anschlusses der Einheit problemlos drahtloses DMX hinzuzufügen! Fügen Sie einfach den (optionalen) WTR-DMX-DONGLE von BRITEQ® hinzu und Sie erhalten drahtloses DMX! Sie müssen keine zusätzlichen Einstellungen im Einstellmenü vornehmen; folgen Sie einfach den Schritten, die in der mit dem WTR-DMX-DONGLE von BRITEQ ® mitgelieferten Bedienungsanleitung beschrieben sind. Der WTR-DMX-DONGLE ist unter WWW.BRITEQ-LIGHTING.COM (Bestell-Nr.: B04645)
- **14. DMX-AUSGANG:** Sendet DMX-Signale an die angeschlossenen Geräte.
- **15. [UPDATE]-PORT:** Diesen microUSB-Port können Sie nur für die Aktualisierung der internen Firmware benutzen. Schließen Sie hier WEDER einen Netzadapter NOCH irgendein anderes Gerät an, weil hierdurch die interne Elektronik beschädigt werden würde.
- **16. NETZSCHALTER:** Ein-/Ausschalten des Geräts.
- **17. NETZEINGANG:** Mit IEC14-Buchse und integriertem Sicherungshalter; schließen Sie hier das mitgelieferte Netzkabel an.

### EINSTELLUNGEN

- **1. PROGRAMMIEREN EINES FARBVERLAUFS:**
	- **A.** Sie können Farbverläufe nur dann programmieren, wenn sich der Controller im Programmiermodus befindet. Wechseln Sie deshalb zuerst in den Programmiermodus, indem Sie die [PROGRAM]-Taste  $(4)$   $\rightarrow$  drücken. Der Programmierpunkt (C) leuchtet daraufhin Rot.
	- **B.** Wählen Sie den gewünschten Farbverlauf aus, den Sie programmieren möchten, indem Sie eine der Farbverlaufstasten (6) drücken.
	- **C.** Stellen Sie die gewünschte Szene mit Hilfe der CHANNEL-Fader (1) ein. (die Szene kann am DMX-Ausgang abgegriffen werden)
	- **D.** Drücken Sie die [ADD]-Taste (10), um die Szene zu speichern. Die Anzeigen (9, 11) blinken 2 Mal, um zu bestätigen, dass die Szene gespeichert wurde.
	- **E.** Wiederholen Sie die Schritte C und D, um weitere Szenen zu programmieren. Pro Farbverlauf können Sie maximal 40 Szenen programmieren.
	- **F.** Beenden Sie den Programmiermodus, indem Sie die [PROGRAM]-Taste (4) drücken.

### **2. MODIFIZIEREN EINES PROGRAMMIERTEN FARBVERLAUFS/EINER PROGRAMMIERTEN SZENE**

**A.** Sie können Farbverläufe/Szenen nur dann modifizieren, wenn sich der Controller im Programmiermodus befindet. Wechseln Sie deshalb zuerst in den Programmiermodus, indem Sie die [PROGRAM]-Taste (4) → drücken. Der Programmierpunkt (C) leuchtet daraufhin Rot.

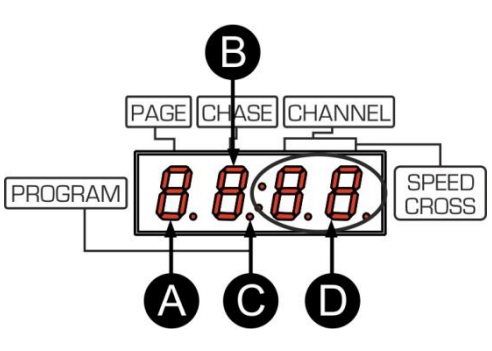

- **B.** Wählen Sie den gewünschten Farbverlauf aus, den Sie modifizieren möchten, indem Sie die entsprechende Farbverlaufstaste (6) drücken.
- **C.** Wählen Sie die gewünschte Szene aus, die Sie modifizieren möchten, indem Sie die [DELETE]-Taste (12) oder die [ADD]-Taste (10) drücken.
- **D.** Modifizieren Sie die Szene, indem Sie die CHANNEL-Fader (1) in die gewünschte Stellung schieben und speichern Sie anschließend die Szene, indem Sie die [BLACKOUT/SHIFT]-Taste (5) gedrückt halten und die [ADD]-Taste (10) drücken. Die Anzeigen (9, 11) blinken 2 Mal, um zu bestätigen, dass die Szene gespeichert wurde.
- **E.** Wiederholen Sie die Schritte B, C und D, um weitere Szenen zu modifizieren.
- **F.** Beenden Sie den Programmiermodus, indem Sie die [PROGRAM]-Taste (4) drücken.

### **3. LÖSCHEN EINER PROGRAMMIERTEN SZENE:**

- **A.** Sie können Farbverläufe/Szenen nur dann löschen, wenn sich der Controller im Programmiermodus befindet. Wechseln Sie deshalb zuerst in den Programmiermodus, indem Sie die [PROGRAM]-Taste  $(4)$   $\rightarrow$  drücken. Der Programmierpunkt (C) leuchtet daraufhin Rot.
- **B.** Wählen Sie den gewünschten Farbverlauf aus, den Sie löschen möchten, indem Sie die entsprechende Farbverlaufstaste (6) drücken.
- **C.** Wählen Sie die gewünschte Szene aus, die Sie löschen möchten, indem Sie die [DELETE]-Taste (12) oder die [ADD]-Taste (10) drücken.
- **D.** Löschen Sie die Szene, indem Sie die [BLACKOUT/SHIFT]-Taste (5) gedrückt halten und die [DELETE]-Taste (12) drücken. Die Anzeigen (9, 11) blinken 2 Mal, um zu bestätigen, dass die Szene gelöscht wurde.
- **E.** Wiederholen Sie die Schritte B, C und D, um weitere Szenen zu löschen.
- **F.** Beenden Sie den Programmiermodus, indem Sie die [PROGRAM]-Taste (4) drücken.

### **4. LÖSCHEN EINES PROGRAMMIERTEN FARBVERLAUFS:**

- **A.** Sie können Farbverläufe nur dann löschen, wenn sich der Controller im Programmiermodus befindet. Wechseln Sie deshalb zuerst in den Programmiermodus, indem Sie die [PROGRAM]-Taste (4) → drücken. Der Programmierpunkt (C) leuchtet daraufhin Rot.
- **B.** Wählen Sie den gewünschten Farbverlauf aus, den Sie löschen möchten, indem Sie die entsprechende Farbverlaufstaste (6) drücken.
- **C.** Löschen Sie den Farbverlauf, indem Sie die [BLACKOUT/SHIFT]-Taste (5) gedrückt halten und die [DELETE]-Taste (12) 3 Sekunden lang drücken. Die Anzeigen (9, 11) blinken 2 Mal, um zu bestätigen, dass der Farbverlauf gelöscht wurde.
- **D.** Beenden Sie den Programmiermodus, indem Sie die [PROGRAM]-Taste (4) drücken.

### **5. AUSFÜHREN EINES PROGRAMMIERTEN FARBVERLAUFS:**

- **A.** Sie können Farbverläufe nur dann ausführen, wenn sich der Controller nicht im Programmiermodus befindet. Vergewissern Sie sich deshalb zuerst, dass der Programmierpunkt (C) NICHT leuchtet. Wenn der Programmierpunkt (C) leuchtet, dann drücken Sie die [PROGRAM]-Taste (4), um den Programmiermodus zu verlassen.
- **B.** Jetzt können Sie den gewünschten Farbverlauf ausführen lassen, indem Sie die entsprechende Farbverlaufstaste (6) drücken
- **C.** Sie können die Geschwindigkeit des ausgeführten Farbverlaufs mit Hilfe des [SPEED]-Faders (2) modifizieren.
- **D.** Sie können die Überblendgeschwindigkeit zwischen den Szenen mit Hilfe des [CROSS]-Faders (3) modifizieren.

### **6. WIEDERHERSTELLEN DER WERKSEINSTELLUNGEN:**

**ACHTUNG!**: Dieser Vorgang löscht ALLE programmierten Farbverläufe und Szenen des Controllers! Halten Sie die **[PAGE ▲]**-Taste (7) und die **[PAGE ▼]**-Taste (8) gedrückt, während Sie den Controller ausschalten. Die Anzeigen (9, 11) blinken einige Male, um zu bestätigen, dass die Wiederherstellung ausgeführt wurde.

### ADRESSIERUNG DER ANGESCHLOSSENEN GERÄTE

Sie sollten jedes Mal, wenn Sie mit dem EZ-CON 72 eine andere Installation aufbauen, die DMX-Adressen der angeschlossenen Projektoren überprüfen.

- **1. ADRESSIERUNG der angeschlossenen Geräte:**
	- **SEITE 1:**
		- Fader 1 = DMX-Adresse 001
		- Fader 2 = DMX-Adresse 002
- Fader  $3 = DMX$ -Adresse 003
- Fader  $4 = DMX$ -Adresse 004
- Fader 5 = DMX-Adresse 005
- Fader 6 = DMX-Adresse 006
- $\bullet$  Fader  $7 = \text{DMX-Adresse}$  007
- Fader 8 = DMX-Adresse 008

**SEITE 9:**

- Fader 1 = DMX-Adresse 065
- Fader 2 = DMX-Adresse 066
- Fader 3 = DMX-Adresse 067
- $\bullet$  Fader  $4 = DMX$ -Adresse 068
- Fader 5 = DMX-Adresse 069
- Fader 6 = DMX-Adresse 070
- Fader 7 = DMX-Adresse 071
- Fader 8 = DMX-Adresse 072

### WARTUNG

- Stellen Sie sicher, dass sich keine unbefugten Personen unterhalb des Geräts befinden, während es gewartet wird.
- Schalten Sie das Gerät aus, ziehen Sie den Netzstecker und warten Sie, bis es sich abgekühlt hat.
- **Während der Wartung sind folgende Punkte ganz besonders zu beachten:**
- Sämtliche Schrauben zur Installation des Geräts und zur Befestigung jedes seiner Teile müssen fest angezogen und rostfrei sein.
- Gehäuse, Befestigungsmaterialien und Aufhängungen (Decke, Balken, abgehängte Decken) dürfen keine Anzeichen von Verformung aufweisen.
- Falls die Optik sichtbar beschädigt ist (Sprünge oder tiefe Kratzer), dann müssen die entsprechenden Teile ausgetauscht werden.
- Die Netzkabel müssen stets in einwandfreiem Zustand sein und selbst bei kleinsten Beschädigungen erneuert werden.
- Zur Vermeidung von Überhitzung müssen die Kühllüfter (sofern vorhanden) und Lüftungsschlitze monatlich gereinigt werden.
- Die Reinigung der inneren und äußeren optischen Linsen bzw. Spiegel muss in regelmäßigen Abständen zur Beibehaltung einer optimalen Lichtausbeute vorgenommen werden. Die Reinigungsintervalle hängen stark von der Umgebung ab, in welcher das Gerät eingesetzt wird: feuchte, verrauchte oder besonders verschmutzte Umgebungen führen zu einer stärkeren Verschmutzung auf den Geräteoptik.
	- Mit einem weichem Tuch und gewöhnlichem Glasreiniger säubern.
	- Alle Teile stets gut abtrocknen.

**Achtung: Wir empfehlen dringend, die Reinigung des Geräteinneren nur von qualifiziertem Personal durchführen zu lassen!**

### TECHNISCHE DATEN

Dieses Gerät ist funkentstört. Das Gerät erfüllt die Anforderungen der geltenden europäischen und nationalen Richtlinien. Die Konformität wurde nachgewiesen und die entsprechenden Erklärungen und Unterlagen liegen beim Hersteller vor.

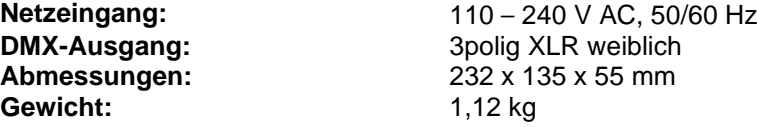

**Die Angaben können sich ohne gesonderten Hinweis ändern. Sie können sich die neueste Version dieses Benutzerhandbuches von unserer Website herunterladen: [www.jb-systems.eu](http://www.jb-systems.eu/)**

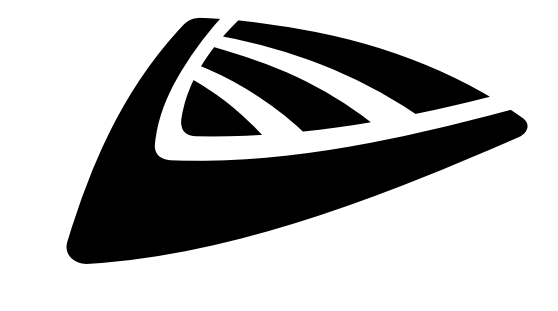

# **IBSYSTEMS**

# **MAILING LIST**

EN: Subscribe today to our mailing list for the latest product news! FR: Inscrivez-vous à notre liste de distribution si vous souhaitez suivre l'actualité de nos produits! NL: Abonneer je vandaag nog op onze mailinglijst en ontvang ons laatste product nieuws! DE: Abonnieren Sie unseren Newsletter und erhalten Sie aktuelle Produktinformationen! ES: Suscríbete hoy a nuestra lista de correo para recibir las últimas noticias! PT: Inscreva-se hoje na nossa mailing list para estar a par das últimas notícias!

# **W.JB-SYSTEMS.EU**

### Copyright © 2019 by BEGLEC NV

't Hofveld 2C ~ B1702 Groot-Bijgaarden ~ Belgium Reproduction or publication of the content in any manner, without express permission of the publisher, is prohibited.